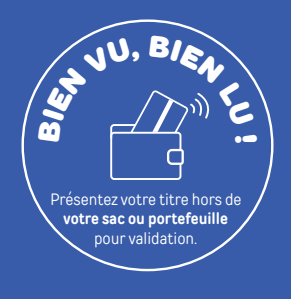

### Nouveau

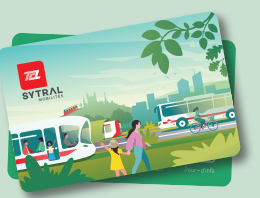

## LE BILLET SANS CONTACT

Un seul support pour tous vos titres de transport (hors abonnements)

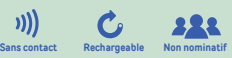

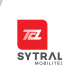

# Votre NOUVEAU support

APPLI

pour tous vos titres de transport !

(hors abonnements)

www.tcl.fr

ര

 $0.206$ 

 $\overline{\mathbf{z}}$ 

**SYTRAL** 

Le billet sans contact devient le support unique sur lequel vous pouvez charger tous les titres occasionnels (un seul type de titre à la fois1 ) :

- Ticket unité
- Ticket funiculaire

ALLÂ TCL

04 26 10 12 12

- Carnet de 10 tickets
- Ticket famille
- Tick'Air
- Ticket TCL en fête
- Ticket longue durée (2h, 24h, 48h, 72h, pass 7j, soirée)
- 

<sup>1</sup> Votre billet sans contact est vide, vous pouvez charger le titre de votre choix. Par exemple, un ou plusieurs carnet(s) de 10 tickets.

 Votre billet sans contact contient un ou des titres, s'il s'agit d'un ticket 24h par exemple, vous pouvez recharger uniquement un autre ticket 24h.

# OÙ L'ACHETER ? OÙ LE RECHARGER ?

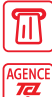

Sur les distributeurs automatiques

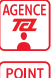

Dans les agences TCL

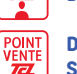

Dans les Points Service TCL

**Tickets / Rechargements Biglietti / Billetes / Fahrkarten / Tickets** era era era.

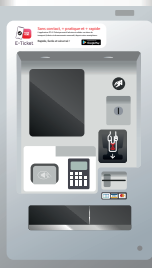

### L'achat à bord des bus

Dans les bus, vous pouvez acheter uniquement les billets suivants :

- Ticket unité Tick'Air
	-
- Ticket 24h TCL en fête

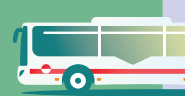

ī.

### LE BILLET SANS CONTACT : QUELS SONT LES AVANTAGES ?

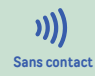

Il vous suffit de poser votre billet sans contact sur les nouveaux valideurs du réseau TCL. **Sans contact Rechargeable Non nominatif**

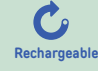

Rechargeable 10 fois<sup>2</sup>: conservez bien Rechargeable **VOtre billet sans contact!** 

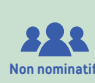

À la différence de la carte TCL, le billet sans contact se partage et se prête lorsqu'il est chargé d'un carnet de 10tickets ou d'un ticket famille.

<sup>2</sup> Le nombre maximal de 10 rechargements a été fixé afin de garantir le bon fonctionnement du billet sans contact (en cas de contrôle notamment).

 Il a été constaté que ce type de support connaît généralement une usure à partir de 10 rechargements.

### COMMENT CONSULTER LE SOLDE DE MON BILLET ?

- En présentant mon billet sur l'écran du valideur, lors de chaque montée dans le bus. le tramway ou à l'entrée du métro.
- En posant mon billet sur le socle des NOUVEAUX distributeurs automatiques.
- Dans un Point Service TCL

# BON À SAVOIR !

l'abonnement devient : <del>+ économique</del> Au-delà de 20 voyages par mois,

Voyagez malin avec le réseau TCL et faites le bon calcul sur TCL.fr

## BESOIN DE PLUS D'INFOS SUR LE BILLET SANS CONTACT ?

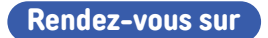

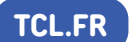

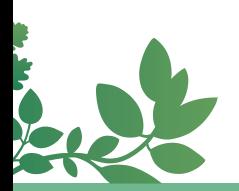

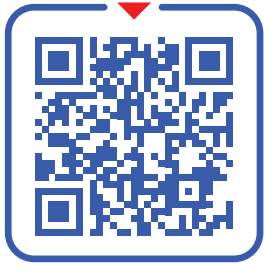

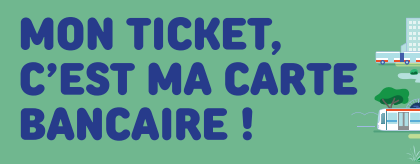

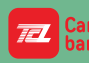

**PAYEZ ET VALIDEZ AVEC** ancaire VOTRE CARTE BANCAIRE

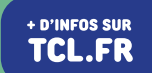

## COMMENT VALIDER LE BILLET SANS CONTACT?

Pour voyager en règle, vous devez valider votre billet sans contact à chaque montée et à chaque correspondance.

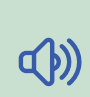

À chaque validation, le solde est affiché sur l'écran et un bip sonore est émis par le valideur.

### Comment voyager à plusieurs avec le même billet sans contact ?

Vous disposez de 3 minutes pour valider le billet sans contact autant de fois qu'il y a de personnes dans le groupe.

Ceci est valable uniquement avec les titres suivants : un carnet de 10 tickets ou un ticket famille.

### LES APPLICATIONS TCL, pour OPTIMISER vos déplacements !

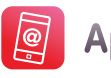

**Appli TCL** 

Horaires en temps réel, itinéraires et plans, carte interactive, localisation des points de vente, alertes trafic et bien plus encore !

Recevez toutes les informations sur les éventuelles perturbations de vos lignes en temps réel.

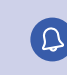

 Pensez à activer les alertes trafic sur l'appli ou en créant votre compte sur Mon TCL !

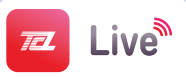

Localisez les bus et les tramways autour de vous en temps réel !

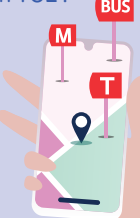

**LETRI** DÉPLIANT

 $\mathbf{z}$ 

(<mark>ਡੇ≍ਛ</mark>